# **Linux基础知识简介 Introduction of Linux**

单细胞中心生物信息学平台 逐码科技 SimpleHPC

## Linux 起源

- Linux是一个诞生于网络、成长于网络且成熟于网络的操作系统。
- 1991年,芬兰大学生Linus Torvalds萌发了开发一个自由的UNIX操作系统的想法,当年Linux诞生,为了不让这个羽毛未丰的操作 系统夭折,Linus将自已的作品Linux通过Internet发布。从此一大批知名的、不知名的hack、编程人员加入到开发过程中来,Linux 逐渐成长起来。
- Linux一开始是要求所有的源码必须公开,并且任何人均不得从Linux交易中获利。然而这种纯粹的自由软件的理想对于Linux的普 及和发展是不利的,于是Linux开始转向GPL,成为GNU阵营中的主要一员。
- Linux凭借优秀的设计,不凡的性能,加上IBM、INTEL、CA、ORACLE等国际知名企业的大力支持,市场份额逐步扩大,逐渐成 为主流操作系统之一。
- Linux只是内核,即操作系统中允许用户的软件与硬件通信的那部分。
- Linux产商借网络爱好者升级的内核,通过优化、增加功能出售各个版本的linux操作系统

## Linux Shell

1. 特定的用户程序用来连接用户和系统 内核, 调用硬件资源 CPU, 内存, 图卡等

2. 用来运行其他的应用程序

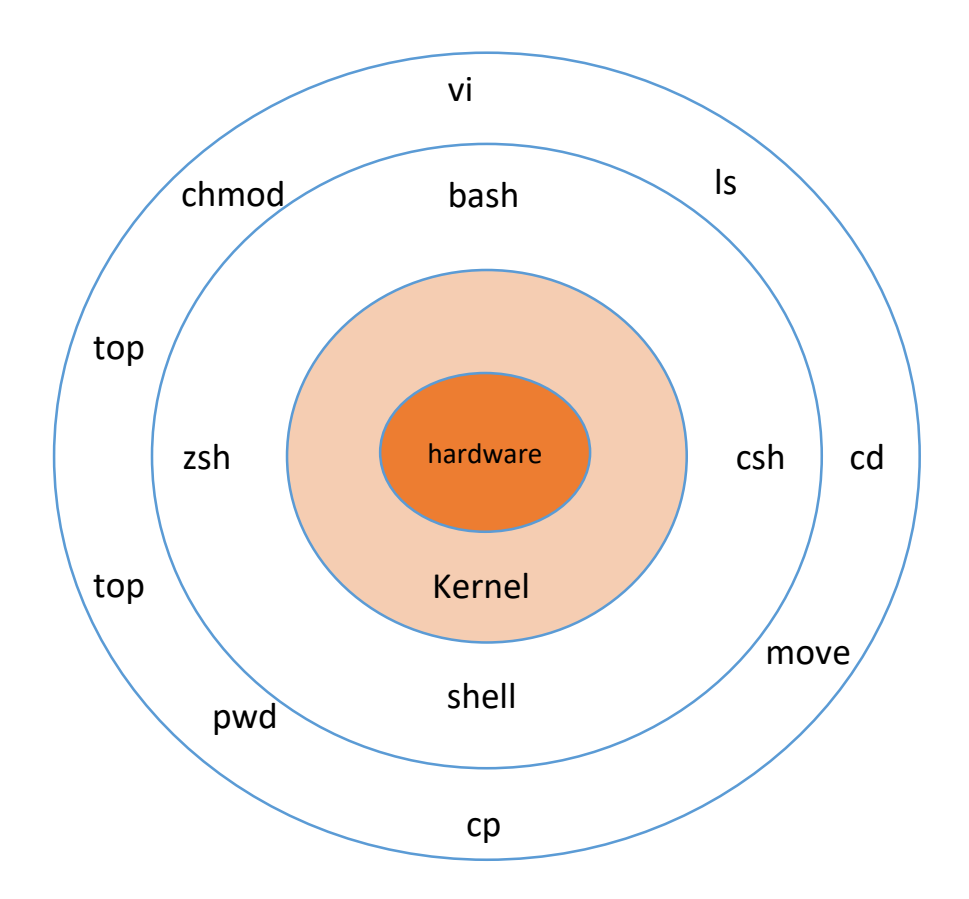

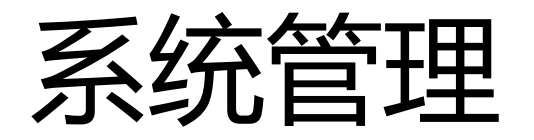

- Linux系统管理的目标是确保Linux服务器和系统可靠地运行,满足用户需求 和安全要求。Linux系统管理员需要掌握Linux系统的基础知识和相关技能, 包括用户管理、文件系统管理、网络服务配置、安全性管理、日志管理等等  $\bullet$
- 本教程将从用户管理、进程管理、文件权限、软件包管理等几个方面进行简 单的讲解。

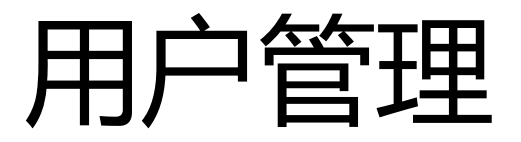

- Linux是一个多用户的操作系统。
- Linux的多用户概念是指多个用户同时可以使用这个系统。每个用户默认在 /home下的都有自己的家目录,管理员root的家目录位于/root。用户执行任 务的时候一般在自己的家目录中操作,用户之间互相不影响。

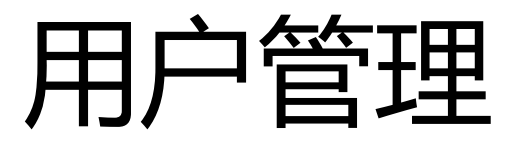

- 查看所有用户账号信息
- 两种方法 (推荐第2种):
- ①cat /etc/passwd
- ②getent passwd

```
查看uid大于1000的用户账号信息:
getent passwd | awk –F ':' '$3>1000'
```
## 用户管理

• 增加用户

useradd USERNAME

常用参数:

- -u uid 指定用户ID
- -g gid 指定用户所属的组
- -m 登入目录 当指定目录不存在时,自动创建目录

-s 指定用户登录后使用的shell, 默认为 /bin/bash, 禁止用户登录可以使用-s /sbin/nologin

例:

useradd -g 1024 -m /cluster/home/pm pm

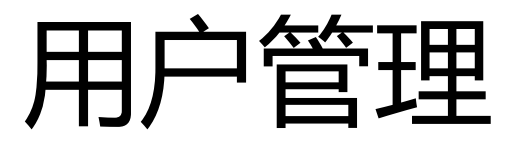

• 修改密码

passwd USERNAME

常用参数:

-d 删除密码

-x 指定口令最长存活期,天数

-i 口令过期多少天停用账户

例:

passwd pm

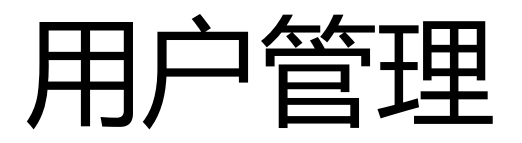

• 删除用户

### userdel USERNAME

常用参数:

### -r 删除用户的同时将用户家目录一起删除

例:

userdel -r pm

groupdel GROUPNAME

删除用户组:

usermod -aG GROUPNAME USERNAME

将用户添加到某个用户组:

groupadd -g GID GROUPNAME

添加用户组:

getent group

查看所有用户组:

• 用户组相关

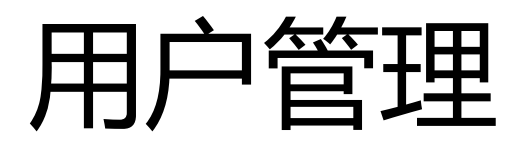

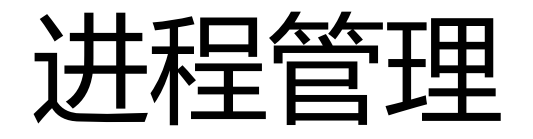

• Linux 进程管理指的是在 Linux 操作系统中对正在运行的进程进行管理和控 制的技术。进程是 Linux 操作系统中最重要的概念之一,它是操作系统中一 个正在执行的程序的实例。

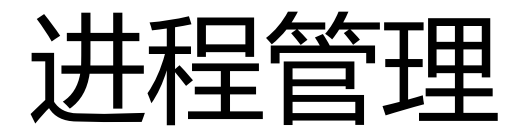

• ps 命令

ps 命令用于列出当前系统中所有的进程, 并显示每个进程的信息, 如 PID ( 进程 ID)、PPID(父进程 ID)、CPU 占用率、内存使用情况、进程状态等 。通常,只需要使用 ps 命令来查看当前系统中运行的进程即可。

• top

演示 top 使用

## Linux 文件目录

#### /bin/ls

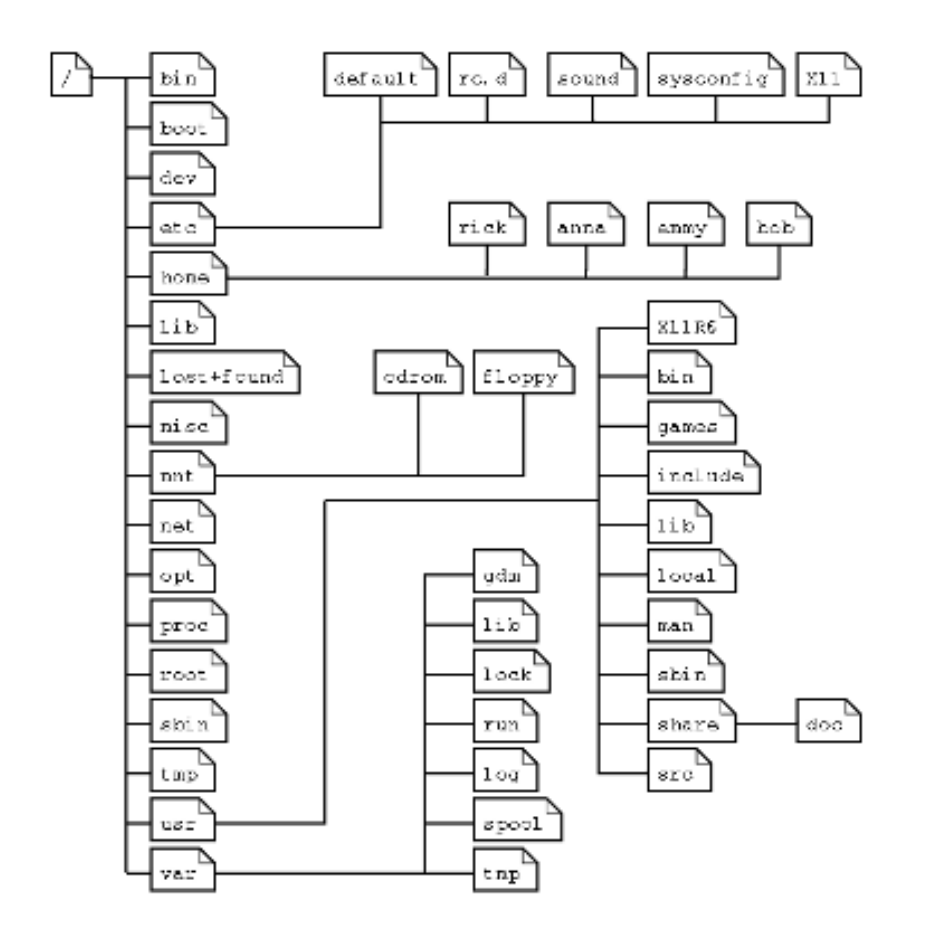

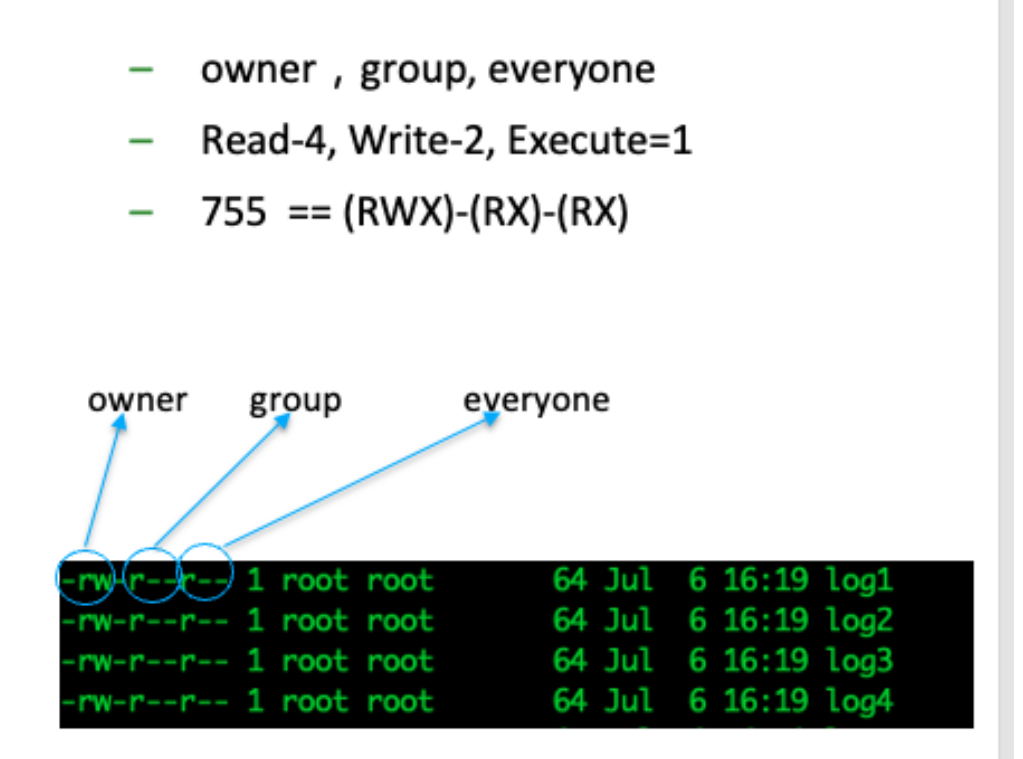

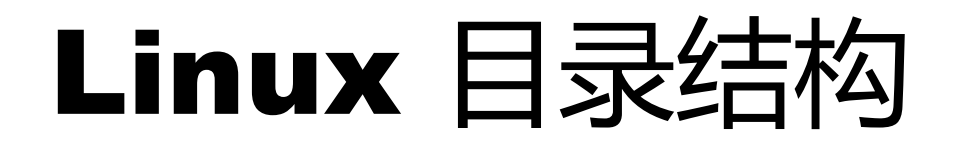

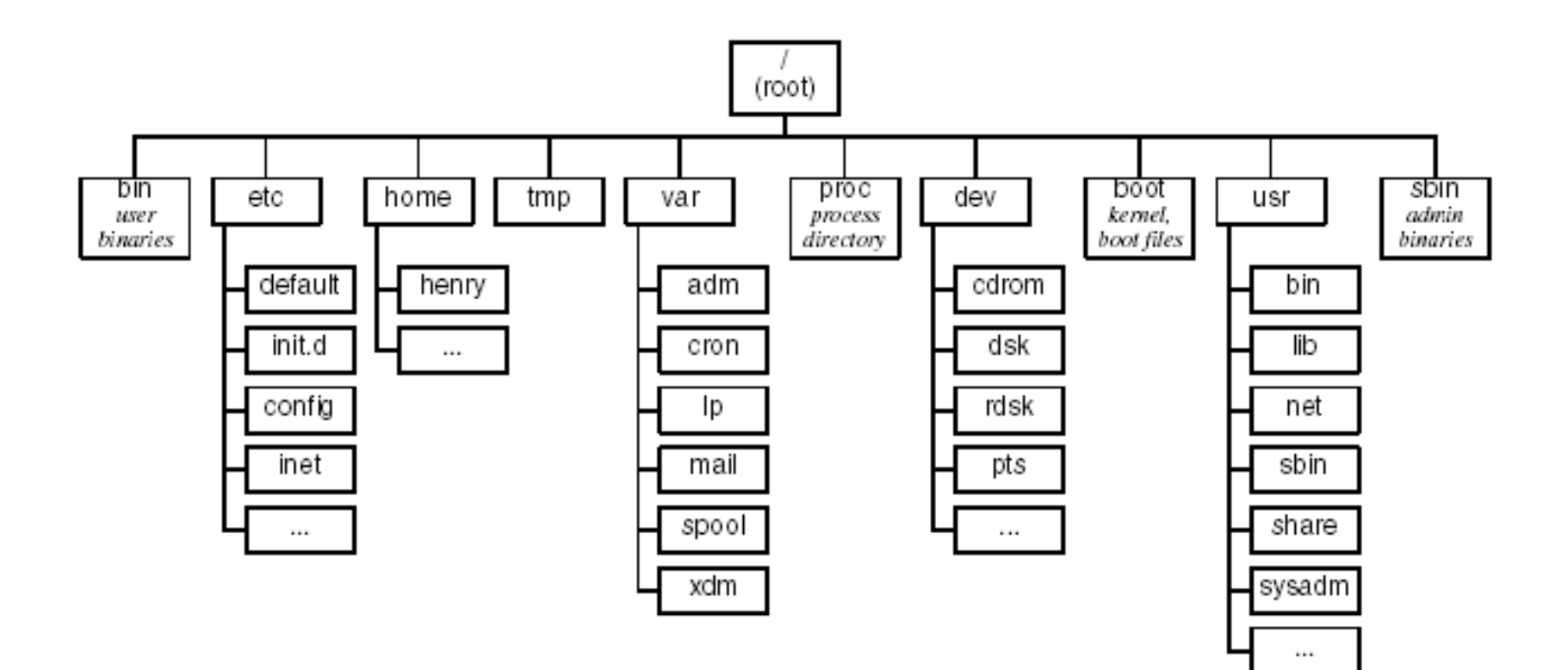

## 文件目录说明

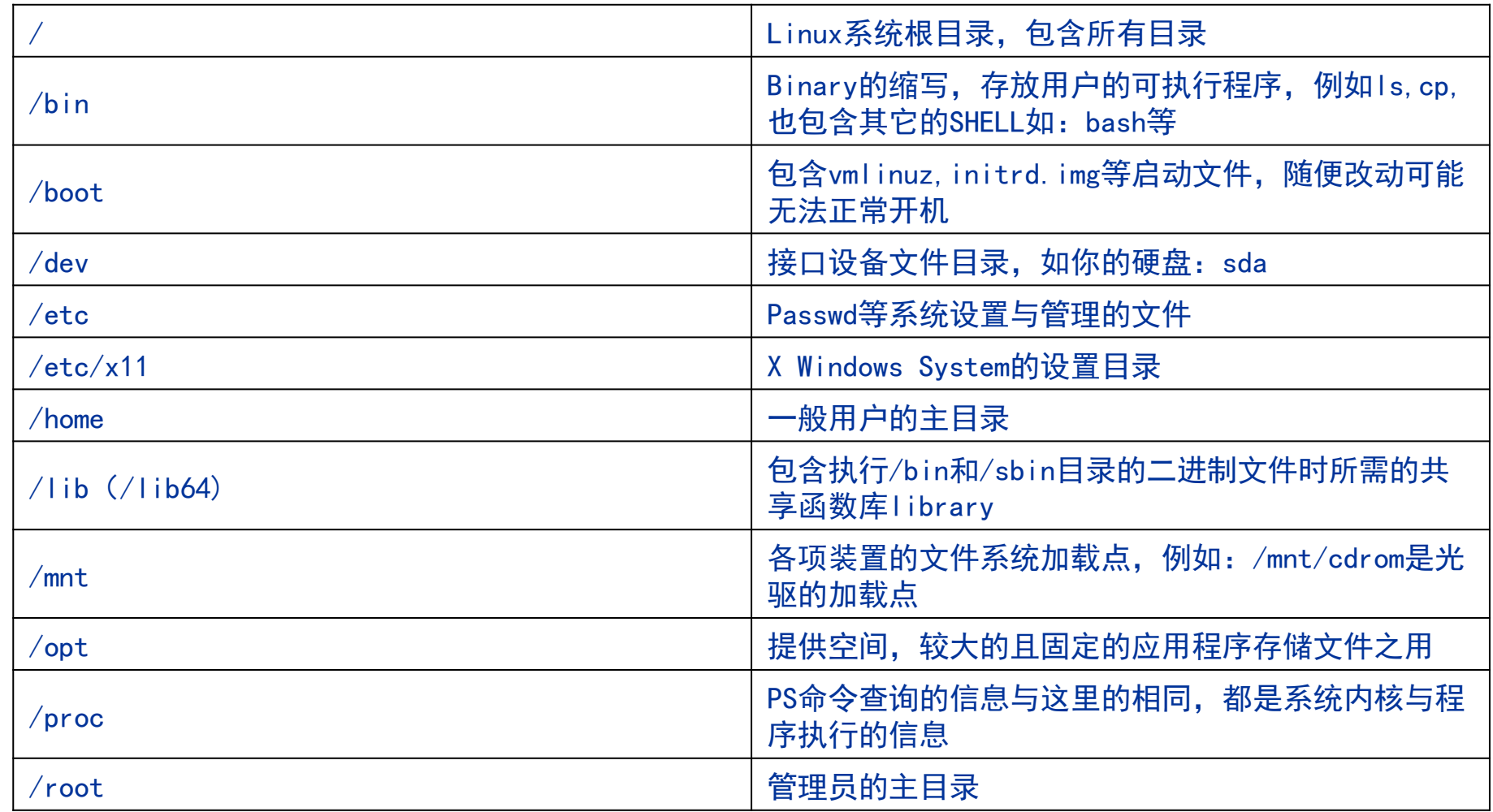

## 文件目录说明

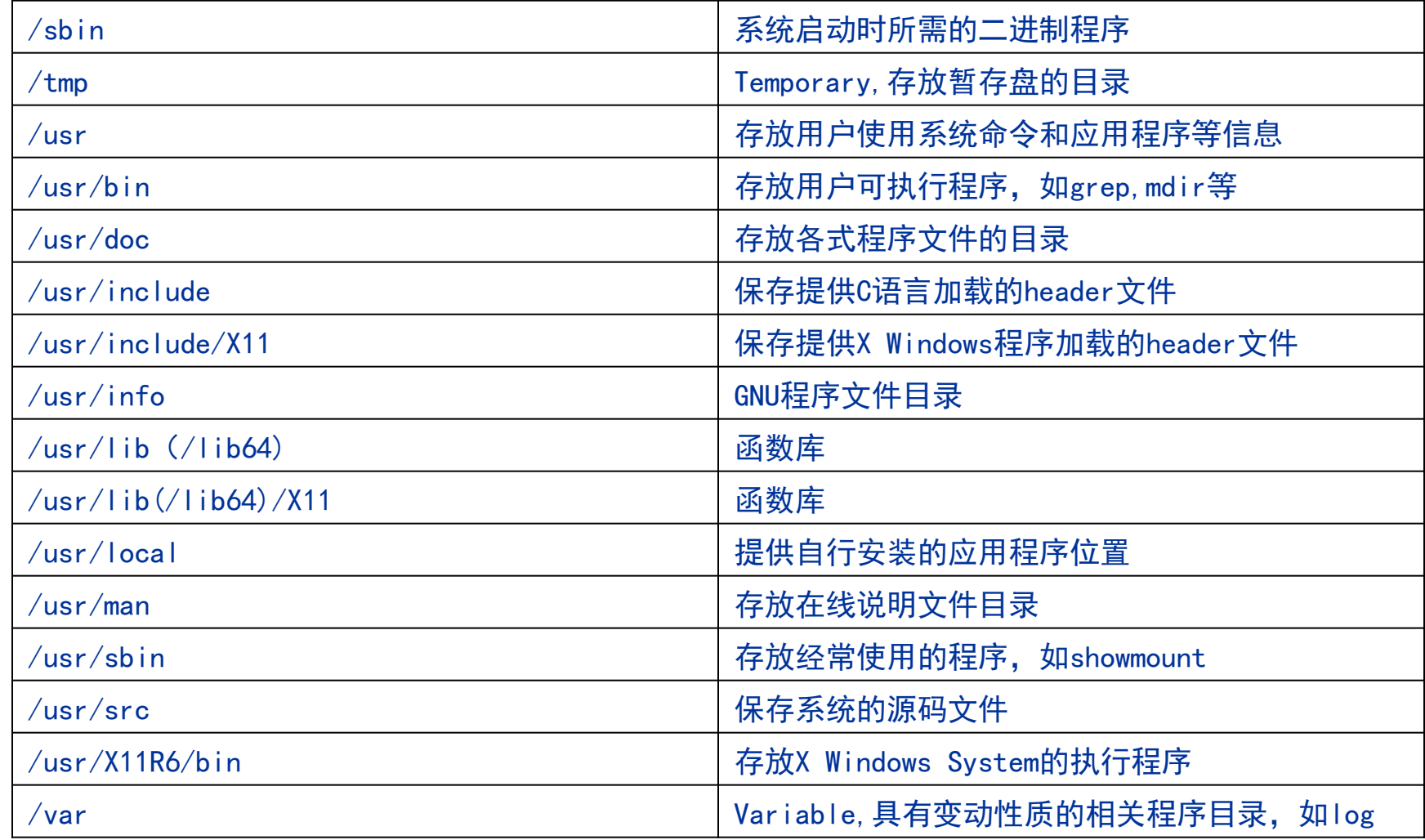

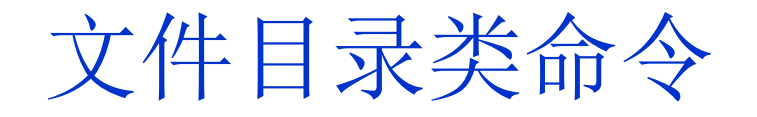

- •浏览目录命令:ls cd dir
- •浏览文件命令:cat more less
- ·目录操作命令:mkdir rmdir
- · 文件操作命令:touch vi rm cp mv ln tar gzip gunzip whereis

#### 列出文件列表的ls命令

### • ls(list)是一个非常有用的命令,用来显示当前 目录下的内容。配合参数的使用,能以不同的方 式显示目录内容。下面是一些常用的范例。

• 格式:ls[参数] [路径或文件名]

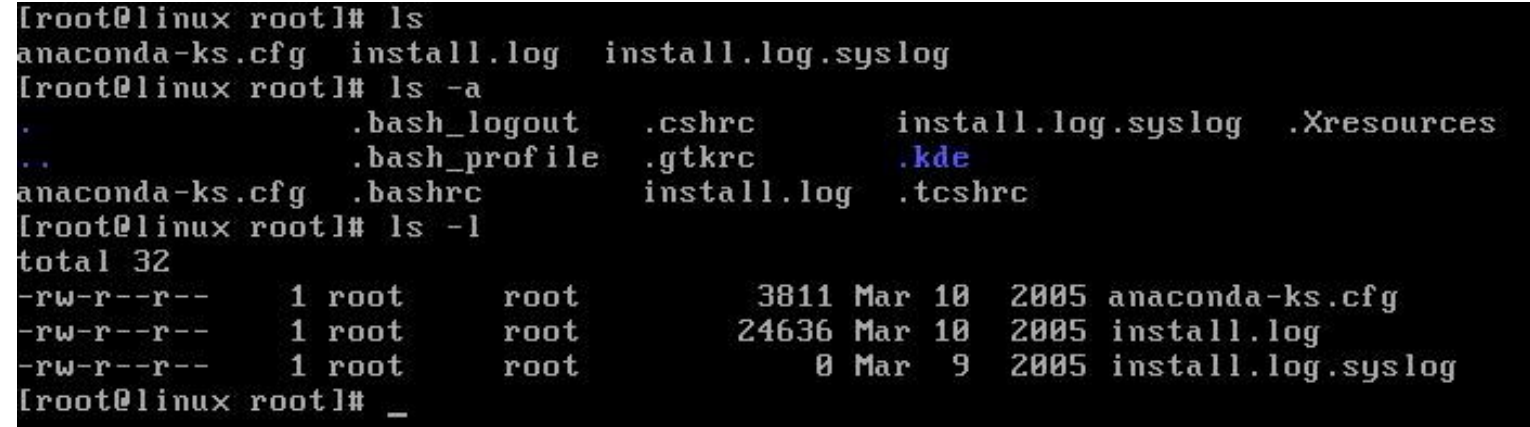

cd (change directory)命令可以让用户切换当前目录。 范例如下:

[test@linux home]\$ cd test 切换到当前目录下的test子 目录

[test@linux test]\$ cd .. 切换到上一层目录

[test@linux home]\$ cd / 切换到系统根目录

 $[test@linux /]$ \$ cd 切换到用户自家目录(或执行cd ) [test@linux test]\$ cd /usr/bin 切换到/usr/bin目录

#### mkdir、rmdir命令

• mkdir(make directory)命令可用来创建子目录 格式:mkdir [参数] <目录名> [test@linux test]\$ mkdir dir 在当前目录下建立dir目录 [test@linux test]\$ mkdir -p dir1/dir2 在当前目录下创建dir1目录,并在dir1目录下创建dir2目录,也就是 连续创建两个目录(dir1/和dir1/dir2) • rmdir(remove directory)命令可用来删除"空"的子目录 格式: rmdir [参数]<目录名> [test@linux test]\$ rmdir dir 删除"空"的子目录dir [test@linux test]\$ rmdir -p dir1/dir2 删除dir1下的dir2目录, 若dir1目录为空也删除它

cp(copy)命令可以将文件从一处复制到另一处。一般在使用 cp命令时将一个文件复制成另一个文件或复制到某目录时, 需要指定源文件名与目标文件名或目录。 格式:cp[参数]<源文件路径><目标文件路径> [test@linux test]\$ cp test1.txt test2.txt 将test1.text复制成test2.txt [test@linux test]\$ cp test3.txt /tmp 将test3.txt复制到/tmp目录中 [test@linux test]\$ cp -r test1(目录) test2(目录) 加-r参数,拷贝目录

功能:删除文件或目录 格式:rm[参数] <目标文件路径> [test@linux test]\$ rm myfiles 删除一个文件 [test@linux test]\$ rm \* 删除当前目录下的所有文件 -f参数:强制删除文件 [test@linux test]\$ rm –f \*.txt 强迫删除所有以后缀名为txt文件 -r参数:删除目录

```
-i参数:删除文件时询问
[test@linux test]$ rm –i * 
删除当前目录下的所有文件
rm:backup: is a directory 遇到目录会略过
rm : remove 'myfiles.txt' ? Y
删除文件时会询问,可按Y或N键表示允许或拒绝删除文件
注意: 在有些系统的默认状态下, rm命令会对每个删除的文件——询问。
如果用户确定要删除这些文件,则可以使用参数-f来避免询问。
```
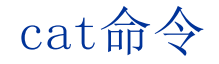

功能:用于显示文件的内容,也可以将数个文件合并成一个文件。 格式: cat [参数] <文件名> [test@linux test]\$cat test.txt 显示test.txt文件内容 [test@linux test]\$cat test.txt | more 逐页显示test.txt文件中的内容 [test@linux test]\$cat test.txt >>test1.txt 将test.txt的内容附加到test1.txt文件之后 [test@linux test]\$cat test.txt test2.txt >readme.txt 将test.txt和test2.txt文件合并成readme.txt文件

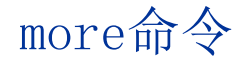

more命令一般用于要显示的内容会超过一个画面长度的情况。为了避 免画面显示时瞬间就闪过去,用户可以使用more命令,让画面在显示 满一页时暂停,此时可按空格健继续显示下一个画面,或按Q键停止 显示。

[test@linux test]\$ more /etc/named.conf

显示 /etc/named.conf文本文件的内容

当用ls命令查看文件列表时,如果文件太多,则可配合more命令使用: [test@linux etc]\$ ls -al | more 以长格形式显示etc目录下的文件列表,显示满一个画面便暂停,可按 空格键继续显示下一画面,或按Q键跳离

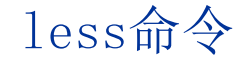

less命令的用法与more命令类似,也可以用来浏览超过一页的文件。 所不同的是less命令除了可以按空格键向下显示文件外,还可以利用上 下键来卷动文件。当要结束浏览时,只要在less命令的提示符": "下 按Q键即可。

[test@linux etc]\$less named.conf 显示/etc/named.conf的文本文件内容

[test@linux etc]\$ls -al | less 以长格形式列出/etc目录中所有的内容。用户可按上下键浏览或按Q键 跳离

- ●head功能: 用于显示文件前几行的内容 格式:head[参数]<文件名> [root@linux root]# head -10 /etc/passwd 显示/etc/passwd/文件的前10行内容
- ●tail功能: 用于显示文件后几行的内容 格式: tail[参数]<文件名> [root@linux root]# tail -10 /etc/passwd 显示/etc/passwd/文件的倒数10行内容

移动或更改文件、目录名称的mv命令

功能: 可以将文件及目录移到另一目录下, 或更改文件及目录的名称 格式:[参数]<源文件或目录> <目标文件或目录>  $[test@linux dir1]$ \$ mv a.txt ../ 将a.txt文件移动上层目录 [test@linux dir1]\$ mv a.txt b.txt 将a.txt改名为b.txt [test@linux dir1]\$ mv dir2 ../ 将dir2目录上移一层

#### 显示当前目录的pwd命令

- 功能:显示用户正在工作或当前所在的目录 格式: pwd [test@linux test]\$ pwd /home/test
- 显示用户test所在的当前目录是/home/test

#### find命令

Find功能:用来寻找文件或目录 格式: find [<路径>] [匹配条件]  $[root@linux root]$ # find / -name httpd.conf 搜索系统根目录下名为httpd.conf的文件 /etc/httpd/httpd.conf 显示搜索结果  $[root@linux root]$ # find /etc - name httpd.conf 搜索/etc目录下名为httpd.conf的文件,并显示结果 /etc/httpd/httpd.conf 显示搜索结果

#### grep命令

功能:在文件中搜索匹配的字符并进行输出 格式:grep[参数] <要找的字串> <要寻找字串的源文件> [root@linux root]# grep linux test.txt 搜索test.txt文件中字符串linux并输出 [root@linux root]# rpm -qa | grep httpd 搜索rpm包中含有httpd包的文件名 例:who | grep tty1

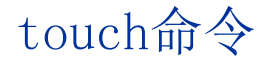

功能:生成一个空文件或修改文件的存取/修改的时间记录值。 格式: touch [参数]<文件名> [test@linux test]\$ touch \* 将当前下的文件时间修改为系统的当前时间  $[test@linux test]$ \$ touch -d 20070806 test 将test文件的日期改为20070806 [test@linux test]\$ touch abc 若abc文件存在,则修改为系统的当前时间;若不存在,则生成一个

为当前时间的空文件

#### who或w命令

功能:查看当前系统中有哪些用户登录 格式:who/w[参数] [root@linux root]# who root tty1 1个本地用户登录 test pts/0 1个远程登录用户

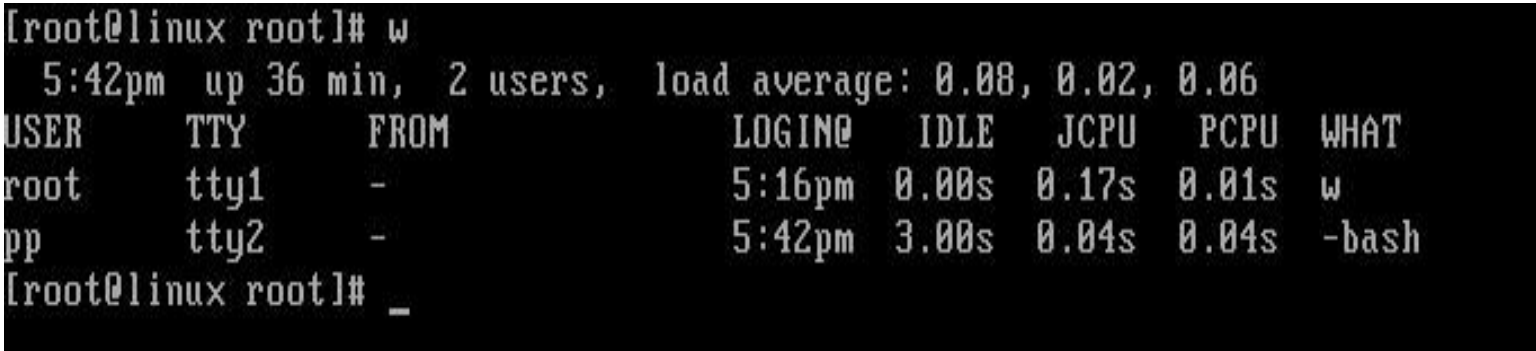

#### 打包命令tar

tar命令位于/bin目录下,它能够将用户所指定的文件或目录打包成一 个文件,但不做压缩。一般Unix上常用的压缩方式是选用tar将许多文 件打包成一个文件,再以gzip压缩命令压缩成xxx.tar.gz(或称为 xxx.tgz)的文件。

- 注意: tar不仅可以打包文件, 也可以将硬盘数据备份 常用参数:
- -c:创建一个新tar文件
- -v:显示运行过程的信息
- -f:指定文件名
- $-z$ :调用 $gz$ ip压缩命令进行压缩
- -t:查看压缩文件的内容
- -x:解开tar文件

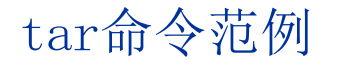

[root@linux test]# tar -cvf test.tar  $*$ 将所有文件打包成test.tar,扩展名.tar需自行加上

[root@linux test]# tar -zcvf test.tar.gz  $*$ 将所有文件打包成test.tar,再用gzip命令压缩

[root@linux ljr]# tar -tf test.tar 查看test.tar文件中包括了哪些文件

[root@linux test]# tar -xvf test.tar 将test.tar解开

[root@linux test]# tar -zxvf foo.tar.gz 将foo.tar.gz解压缩

date、cal、clock

date命令可以显示/修改当前的日期时间 [root@linux root]# date 121010232004 将时间更改为12月10日10点23分2004年 [MMDDhhmmYY] [root@linux root]# cal 显示日历 [root@linux root]# clock 显示日期时间

[root0]inux root]# date Wed Mar 9 17:35:55 CST 2005 [root@linux root]# cal **March 2005** Su Mo Tu We Th Fr Sa  $\mathbf{z}$ 5 **R** 9 10 11 12 15 16 17 18 19 13 14 20 21 22 23 24 25 26 27 28 29 30 31 [root0linux root]# clock Thu 10 Mar 2005 04:38:59 PM CST 0.832619 seconds [root0linux root]# \_

显示日历或年历的cal命令

cal(calendar) 功能:显示一个日历 格式:cal [参数] 月 年 [root@linux root]# cal 显示当月的日历 [root@linux root]# cal 4 2004 显示2004年4月的日历 [root@linux root]# cal -y 2003 显示2003年的日历

vi命令详解

• 进入vi的命令 vi filename :打开或新建文件,并将光标置于第一行首 vi +n filename: 打开文件, 并将光标置于第n行首 vi + filename : 打开文件, 并将光标置于最后一行首 vi +/pattern filename:打开文件,并将光标置于第一个与pattern匹 配的串处 vi -r filename : 在上次正用vi编辑时发生系统崩溃, 恢复filename vi filename....filename :打开多个文件,依次进行编辑

- 移动光标类命令
	- 上:k nk:向上移动n行
	- 下:j nj:向下移动n行
	- 左:h nh:向左移动n列
	- 右:l nl:向右移动n列
	- gg可以移到第一行 G移到最后一行

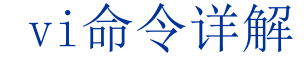

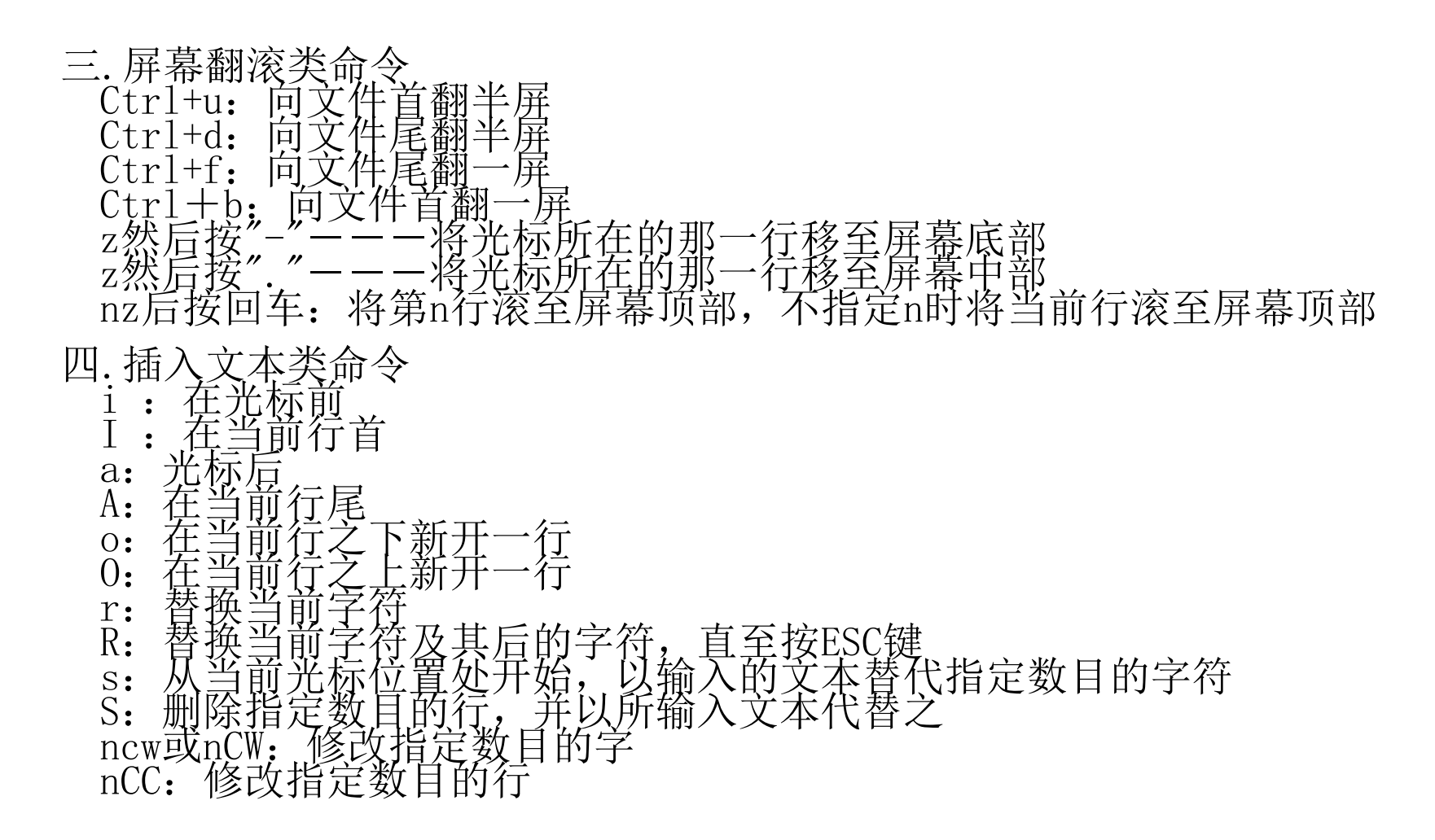

vi命令详解

#### 五.输入控制命令

:n1,n2 co n3:将n1行到n2行之间的内容拷贝到第n3行下 :n1,n2 m n3:将n1行到n2行之间的内容移至到第n3行下 :n1,n2 d :将n1行到n2行之间的内容删除 :w :保存当前文件 :e filename:打开文件filename进行编辑 :x:保存当前文件并退出 :q:退出vi :q!:不保存文件并退出vi :!command:执行shell命令command :n1,n2 w!command:将文件中n1行至n2行的内容作为command 的输入并执行之,若不指定n1, n2, 则表示将整个文件内容作 为command的输入 :r!command:将命令command的输出结果放到当前行

vi命令详解

六.删除命令

ndw或ndW:删除光标处开始及其后的n-1个字

d0:删至行首

d\$:删至行尾

ndd:删除当前行及其后n-1行

x或X:删除一个字符,x删除光标后的,而X删除光标前的

Ctrl+u: 删除输入方式下所输入的文本

七.搜索及替换命令

/pattern: 从光标开始处向文件尾搜索pattern

?pattern:从光标开始处向文件首搜索pattern

n: 在同一方向重复上一次搜索命令

N:在反方向上重复上一次搜索命令

:s/p1/p2/g:将当前行中所有p1均用p2替代

:n1,n2s/p1/p2/g:将第n1至n2行中所有p1均用p2替代

:g/p1/s//p2/g:将文件中所有p1均用p2替换

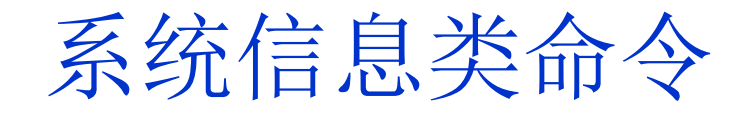

- df命令
- du命令
- free命令

#### df命令

### 功能:用于查看文件系统的各个分区的占用情况

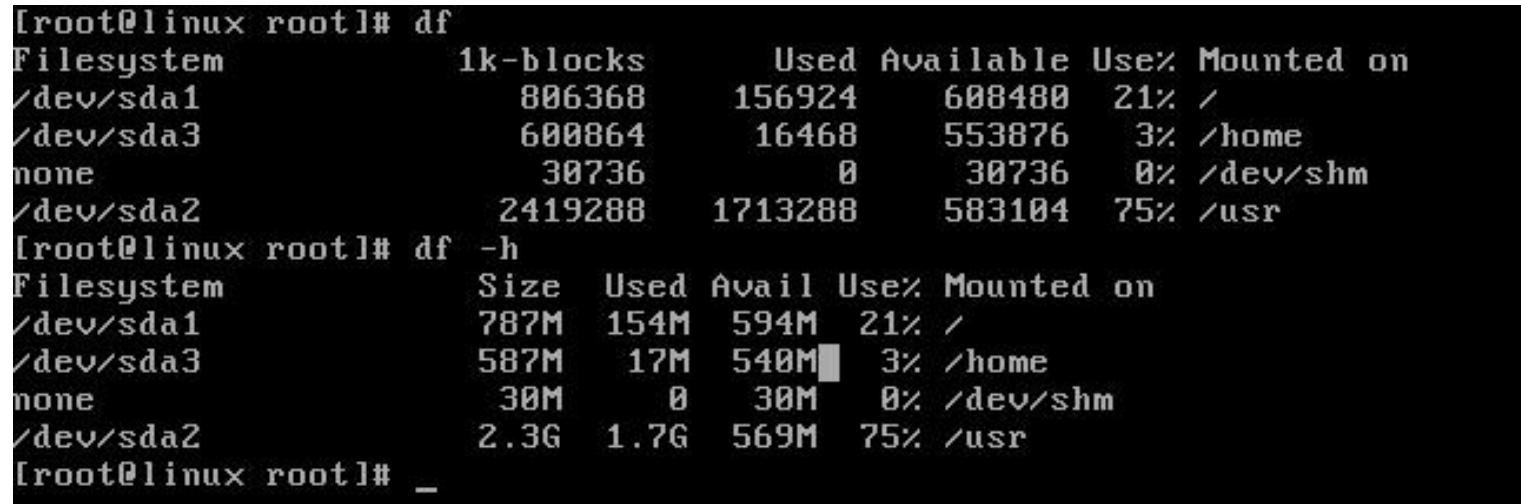

#### du命令

### 功能:查看某个目录中各级子目录所使用的硬盘空间数 格式:du [参数] <目录名>

#### [root@linux root]# du ./.kde/share/config ./.kde/share/servicetypes ./.kde/share/mimelnk ./.kde/share/applnk ./.kde/share/services  $24$ ./.kde/share 152 ./.kde/tmp-localhost.localdomain 180  $. / .$ kde 252 [root@linux root]# du -h ./.kde/share/config  $4.0k$  $4.0k$ ./.kde/share/servicetypes  $4.0k$ ./.kde/share/mimelnk  $4.0k$ ./.kde/share/applnk  $4.0k$ ./.kde/share/services ./.kde/share  $24k$ ./.kde/tmp-localhost.localdomain  $152k$ 180k  $. / .$ kde  $252k$ [root0linux root]# \_

#### free命令

### 功能: 用于查看系统内存, 虚拟内存(交换空间)的 大小占用情况

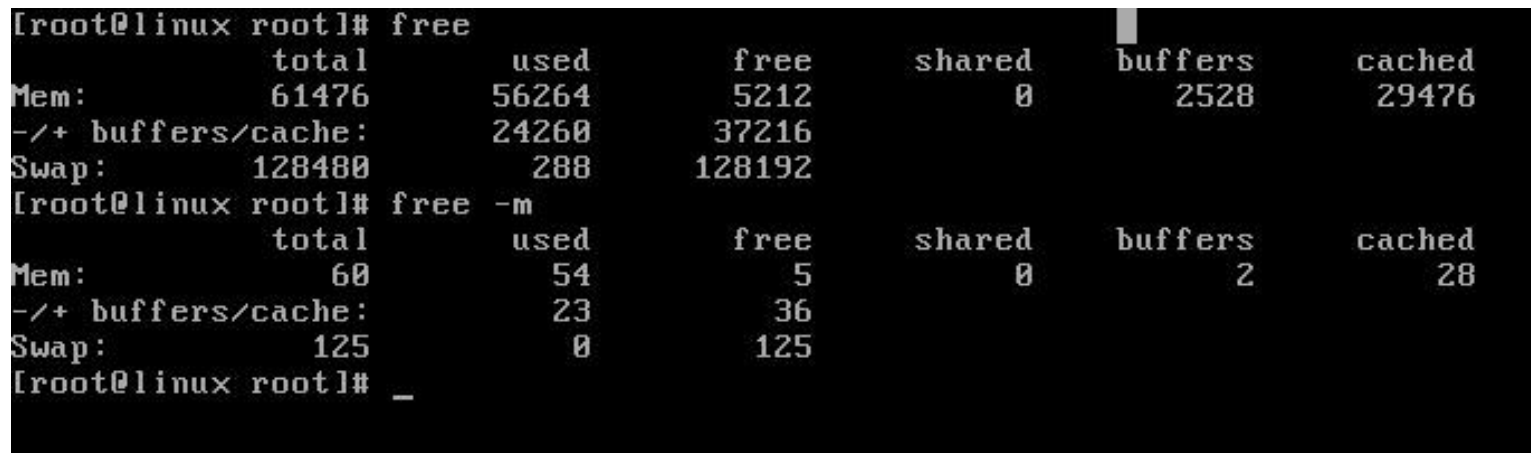

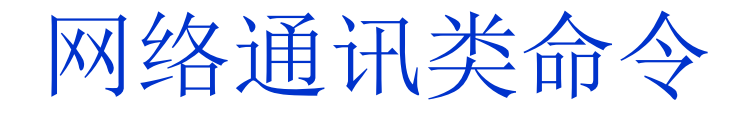

- ssh 登录到远程计算机上
- netstat 查看网络的状况
- ping 查询某个机器是否在工作
- route 设置系统网络路由

5.3.2 ssh登录到远程计算机上

ssh命令的一般形式 ssh 主机名/IP 其中"主机名/IP"是要连接的远程机的主机名或IP地址 ssh不但为普通终端提供终端仿真,而且支持 X Wndow等 图形环境 scp 拷贝命令

scp 文件名 用户名@ip地址:/path/

#### netstat查看网络的状况

netstat

1.作用

检查整个Linux网络状态。

2.格式

netstat [-acCeFghilMnNoprstuvVwx][-A][--ip]

3.主要参数

-a--all: 显示所有连线中的Socket。

-c--continuous:持续列出网络状态。 -e--extend: 显示网络其它相关信息。 -g--groups: 显示多重广播功能群组组员名单。 -i--interfaces:显示网络界面信息表单。

-I--listening: 显示监控中的服务器的Socket。 -n--numeric:直接使用IP地址,而不通过域名服务器。 -r--route: 显示Routing Table。

-s--statistice:显示网络工作信息统计表。 -t--tcp: 显示TCP传输协议的连线状况。

-u--udp: 显示UDP传输协议的连线状况。 -v--verbose:显示指令执行过程。 -w--raw: 显示RAW传输协议的连线状况。

#### ping查询某个机器是否在工作

#### ping [选项] 主机名/IP地址

命令中各选项的含义如下:

- -c 数目 在发送指定数目的包后停止
- -f 大量且快速地送网络封包给一台机器,看它的回应
- -I 秒数 设定间隔几秒送一个网络封包给一台机器, 预设值是一秒送一 次
- -l 次数 在指定次数内,以最快的方式送封包数据到指定机器(只有超 级用户可以使用此选项)
- -q 不显示任何传送封包的信息, 只显示最后的结果
- -r 不经由网关而直接送封包到一台机器,通常是查看本机的网络接口 是否有问题
- -s 字节数 指定发送的数据字节数, 预设值是56, 加上8字节的ICMP

头,一共是64ICMP数据字节

### 在本地 IP 路由表中显示和修改条目

route [-f] [-p] [Command] [Destination] [mask Netmask] [metric Metric] [Gateway] dev [Interface]

-f 清除所有网关入口的路由表;

-p 与 add 命令一起使用时使路由具有永久性; Command 指定您想运行的命令 (Add/Change/Delete/Print); Destination 指定该路由的网络目标;

mask Netmask 指定与网络目标相关的网络掩码(也被称作子网掩 码);

metric Metric 为路由指定一个整数成本值标(从 1 至 9999), 当 在路由表(与转发的数据包目标地址最匹配)的多个路由中进行选择时可 以使用;

Gateway 指定网络目标定义的地址集和子网掩码可以到达的前进或 下一跃点 IP 地址。

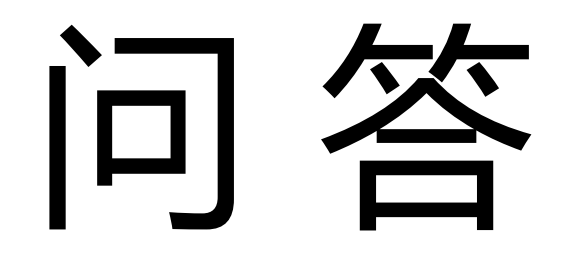